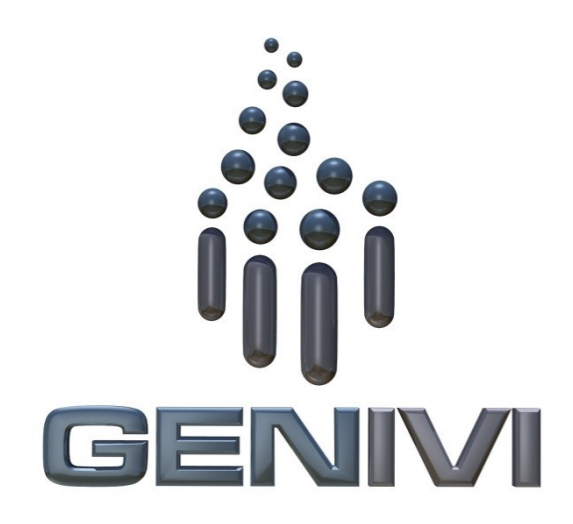

## **GENIVI Alliance**

# 3GENIVI Document CS00066

# POIService 4

**5Component Specification** 

# Accepted Version 2.0.0 6

**25-01-2017** 7

**Sponsored by:** 8 9GENIVI Alliance

10true

1

2

11Accepted

12Abstract: 13This document provides the Component Specification for the POIService 14Keywords: 15POI, Search, Navigation

true2014GENIVI Alliance. 1

2400 Camino Ramon, Suite 375, San Ramon, CA 94583, USA 2 3http://www.genivi.orgtrue

### 5

This work is licensed under a Creative Commons Attribution-ShareAlike 4.0 International 1 License.Copyright © 2017, trueBMW Car IT GmbH, Continental Automotive GmbH, PCA Peugeot Citroën, XS 2 Embedded GmbH, TomTom International B.V., Alpine Electronics R&D Europe GmbH, AISIN AW CO.LTD. 3

4

All rights reserved. 5

6The information within this document is the property of the true and its use and disclosure are restricted. Elements of GENIVI Alliance specifications may be subject to third party intellectual property rights, including without limitation, pat-7 8ent, copyright or trademark rights (and such third parties may or may not be members of GENIVI Alliance). GENIVI Alli-9ance true not responsible and shall not be held responsible in any manner for identifying, failing to identify, or for securing 10proper access to or use of, any or all such third party intellectual property rights.true

- $11$ <sup>(1)(1)</sup>
- 12
- 13
- 14
- 15
- 

16

17GENIVI and the GENIVI Logo are trademarks of GENIVI Alliance in the U.S. and/or other countries. Other company, 18brand and product names referred to in this document may be trademarks that are claimed as the property of their respective 19owners.

20trueThis work is licensed under a Creative Commons Attribution-ShareAlike 4.0 International License.

21http://creativecommons.org/licenses/by-sa/4.0

22

23

24The above notice and this paragraph must be included on all copies of this document that are made.

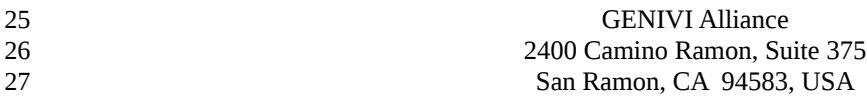

28

Y2017 YThis work is licensed under a Creative Commons Attribution-ShareAlike 4.0 International License.For GENIVI Members only.

#### **1. Revision History** 1

2The following table shows the revision history for this document.

#### **Document Revision History**

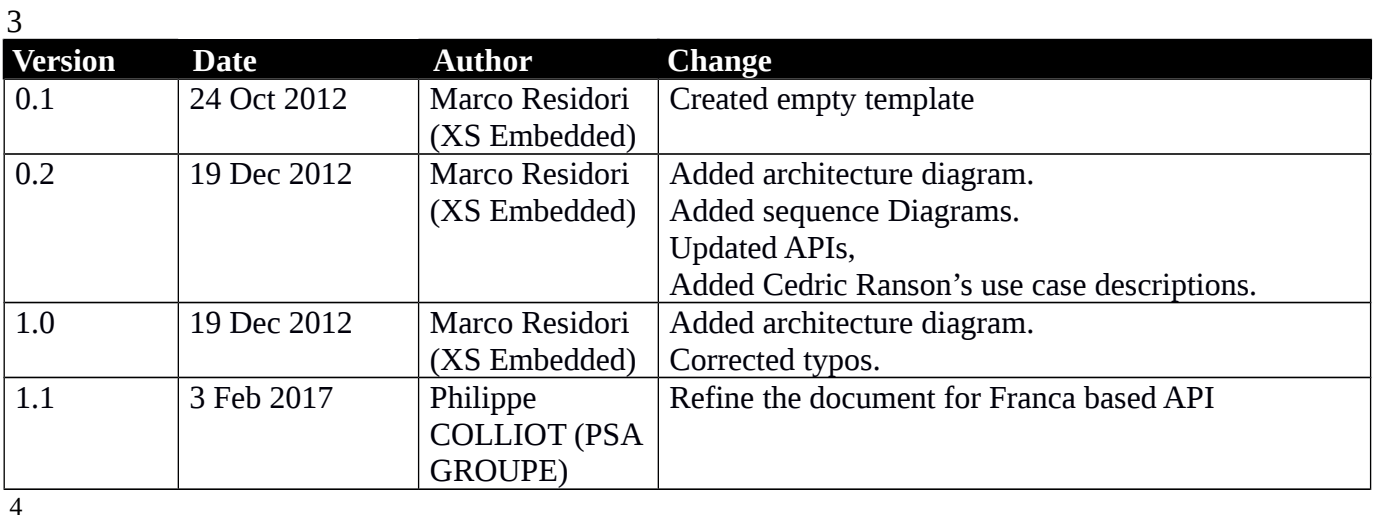

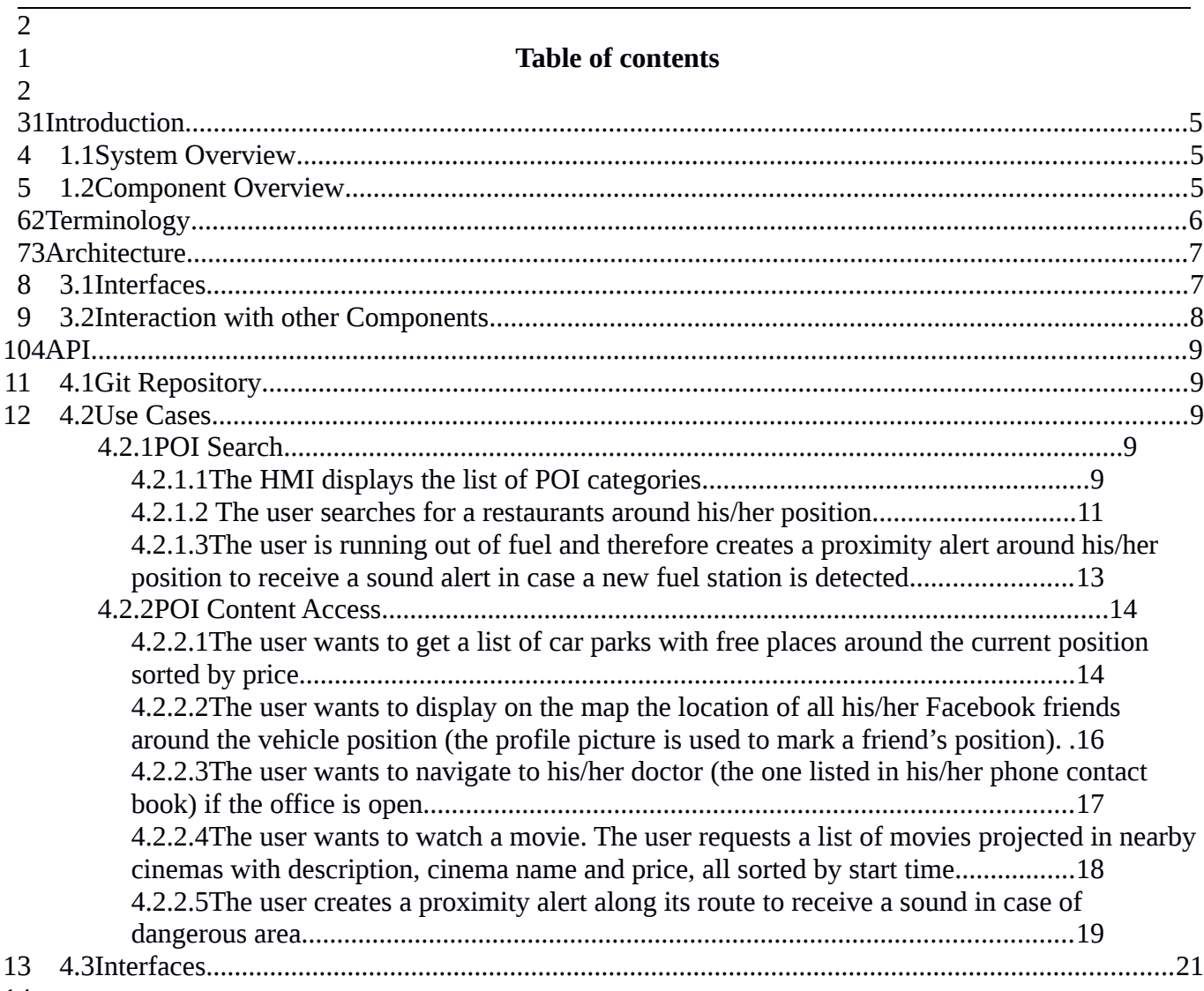

#### <span id="page-4-2"></span>**1 Introduction**  $11$

2This document describes the API of the POIService component.

## <span id="page-4-1"></span>*1.1 System Overview* 3

4The GENIVI Software Platform is a platform consisting of standardized middleware, application layer interfaces and frame-5works defined or adopted by the GENIVI Alliance.

## <span id="page-4-0"></span>*1.2 Component Overview* 6

The POIService is a software component of the above mentioned GENIVI Software Platform that 7 8 offers POI search to client applications.

## <span id="page-5-0"></span>**2 Terminology** 1  $\overline{2}$

2

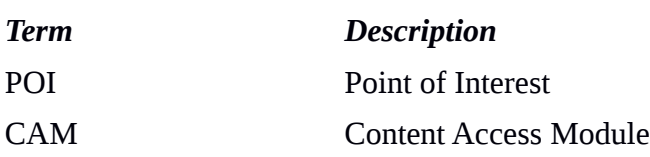

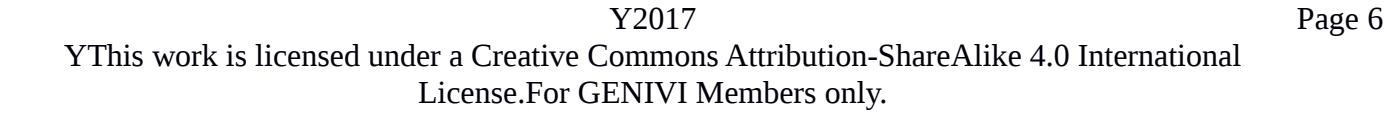

Page 7

# <span id="page-6-1"></span>**3 Architecture** 1

### <span id="page-6-0"></span>*3.1 Interfaces* 2

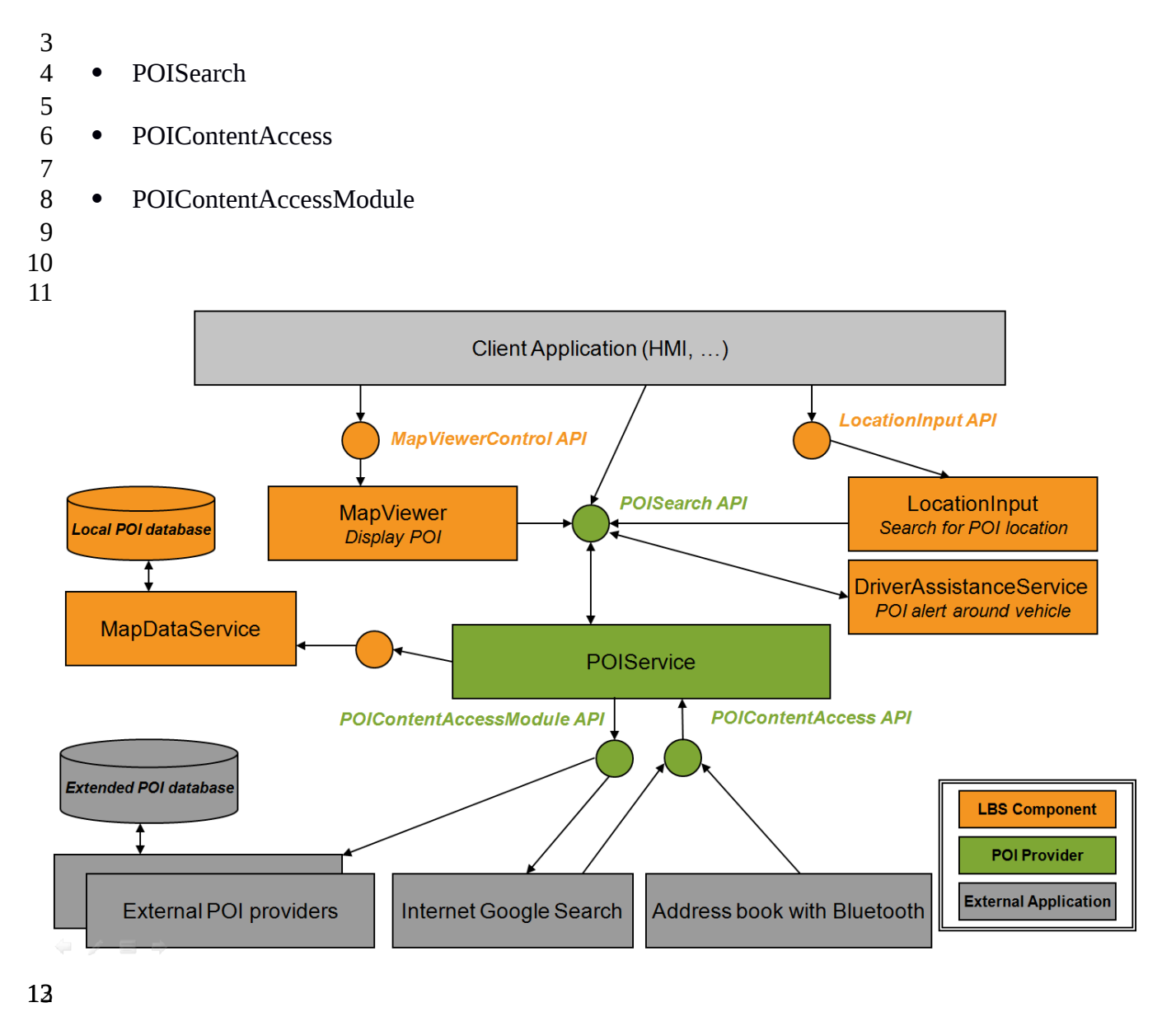

GENIVI Document CS00066, 25-Jan-2017 POIService, Version 2.0.0

## <span id="page-7-0"></span>*3.2 Interaction with other Components* 1

### 2

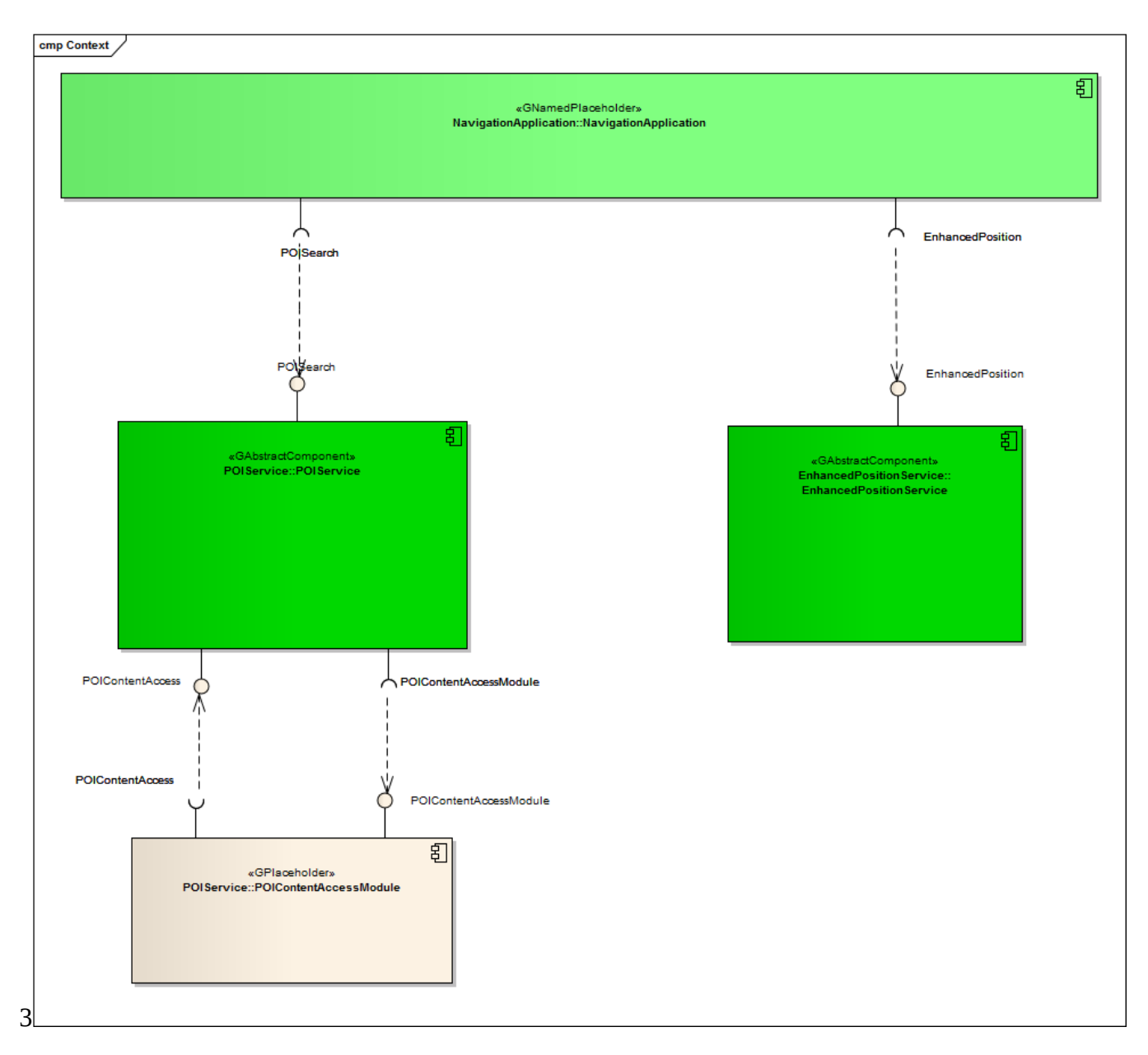

Page 8

## <span id="page-8-4"></span>**4 API** 1  $\overline{2}$

### <span id="page-8-3"></span>*4.1 Git Repository* 2

3The POIService interfaces can be found in the GENIVI Git repository at: 4<https://github.com/GENIVI/navigation/tree/master/api/franca/navigation/poiservice>

## <span id="page-8-2"></span>*4.2 Use Cases* 5

### <span id="page-8-1"></span>**4.2.1 POI Search** 6

7

#### <span id="page-8-0"></span>4.2.1.1 **The HMI displays the list of POI categories**  $84211$

### 10**Description**

12The HMI retrieves the root category from the component (should be ALL\_CATEGORIES).

13The HMI retrieves the children categories of the root category.

14For each child category, the HMI retrieves its children:

If there are no children, the HMI retrieves the category details from the component and displays its name as a searchable category. 15 16It can also display its visual icon.

17For each child found, the HMI retrieves the children again and then displays the category name if there are no children.

### 2**ŮError Management**

21 Root category is not available.

22

#### 24Sequence diagram

## GENIVI Document CS00066, 25-Jan-2017 POIService, Version 2.0.0

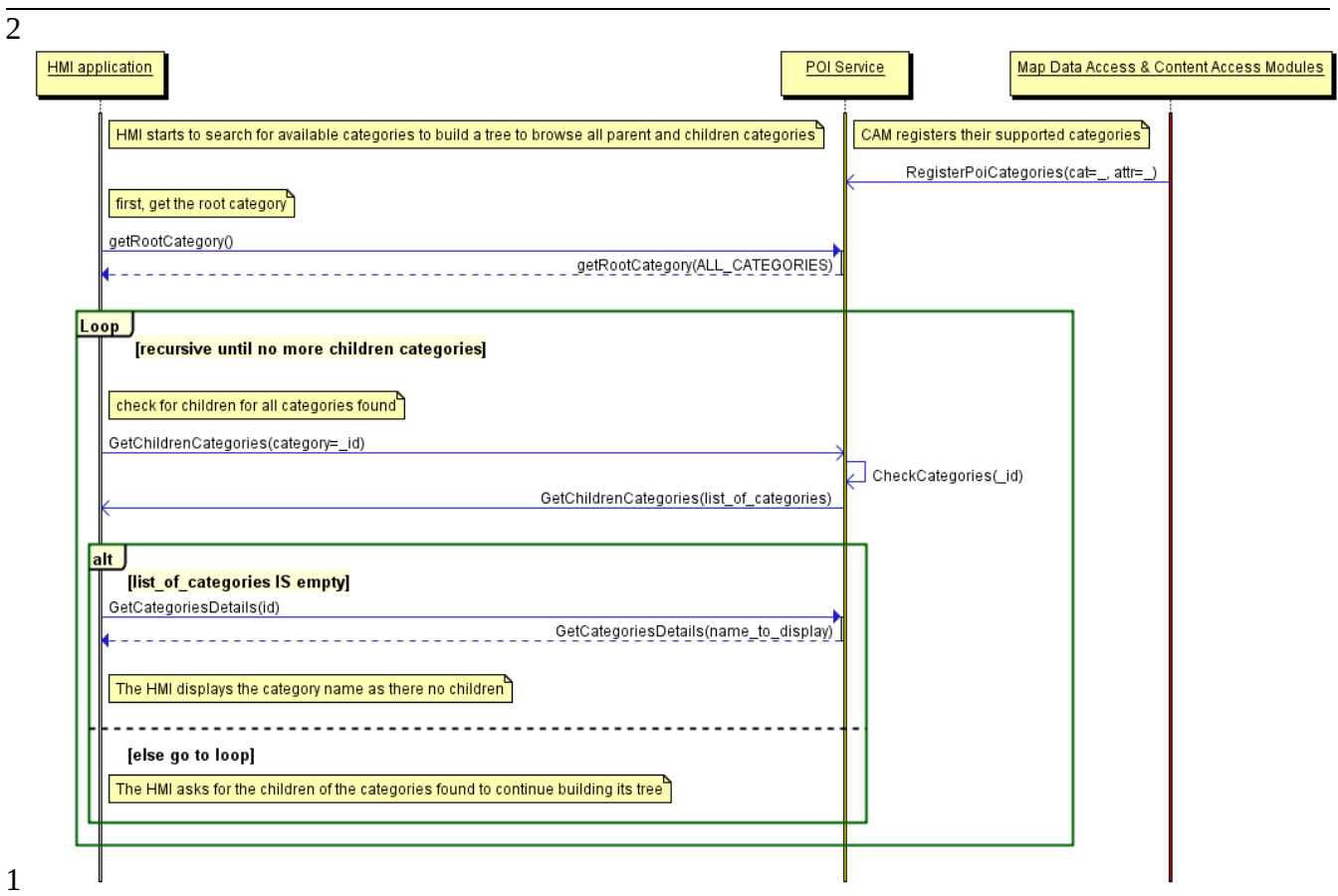

1

#### <span id="page-10-0"></span>4.2.1.2 **The user searches for a restaurants around his/her position** 24.2.1.2

3

#### **4Description**

5<br>6The HMI retrieves the list of POI categories from the **search POI** API.

The HMI retrieves the vehicle position from the **enhanced position** API. 7

8The HMI selects restaurant as a category and searches for POI around the vehicle position. It does not provide a search radius.

The POIService component defines a default radius for the category *restaurant*. 9

10The POIService component searches for restaurant around the vehicle position within the local database.

11The POIService component provides the list of restaurants sorted by distance. It also provides basic details.

12The HMI browses the list and ask for detailed information for one of the POI.

13The POIService component gets detailed information from the local database.

14The HMI decides to drive to this restaurant.

15The POIService component provides the location of the restaurant.

16

#### 17Error Management

18If the local database access is down, the component returns an error.

20

### **Sequence diagram** 21

## GENIVI Document CS00066, 25-Jan-2017 POIService, Version 2.0.0

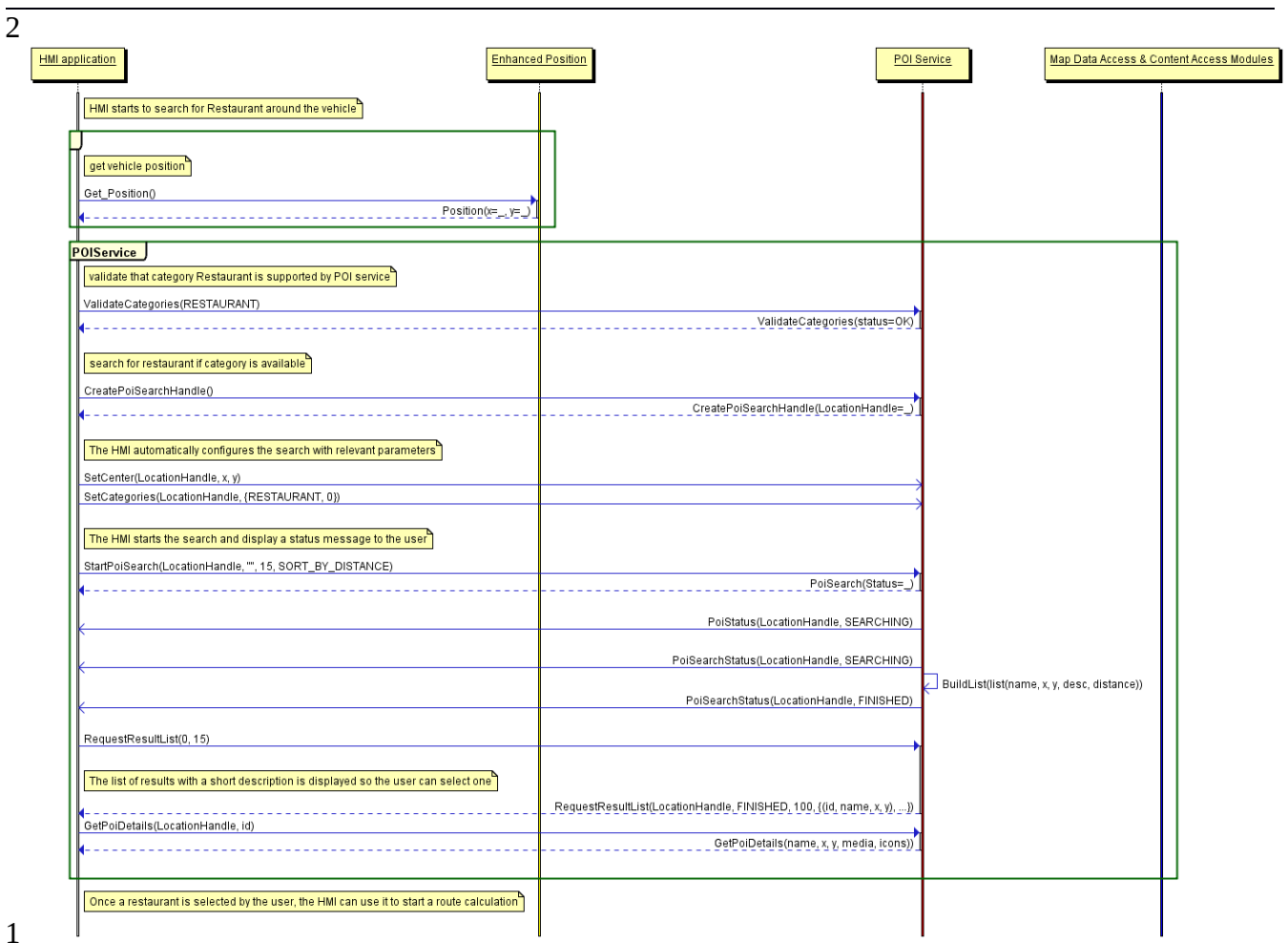

1

#### <span id="page-12-0"></span>4.2.1.3 **The user is running out of fuel and therefore creates a proximity alert around his/her position to receive a sound alert in case a new fuel station is detected**  $14213$ 2 3

### **Preconditions** 4 5

The fuel station is a category that is supported by the local database. 6

#### **8Description**

9The HMI configures a new POI proximity alert for fuel station around the vehicle.

10The HMI retrieves the vehicle position and the vehicle speed from the **enhanced position** API.

11The POIService component defines the search radius of 500 meters.

12The POIService component gets the list of fuel stations around the current position from the local database using map data access API. 13A new list of POI is sent to the HMI with all the fuel station that match the alert configuration.

14The HMI plays a sound when a new (non-empty) list of POI is received.

15As soon as new fuel stations are available or current fuel stations are out the search radius, a new list is provided.

#### 17**Error Management**

18If the local database access is down, the component returns an error.

### 2<sup>1</sup> Sequence diagram

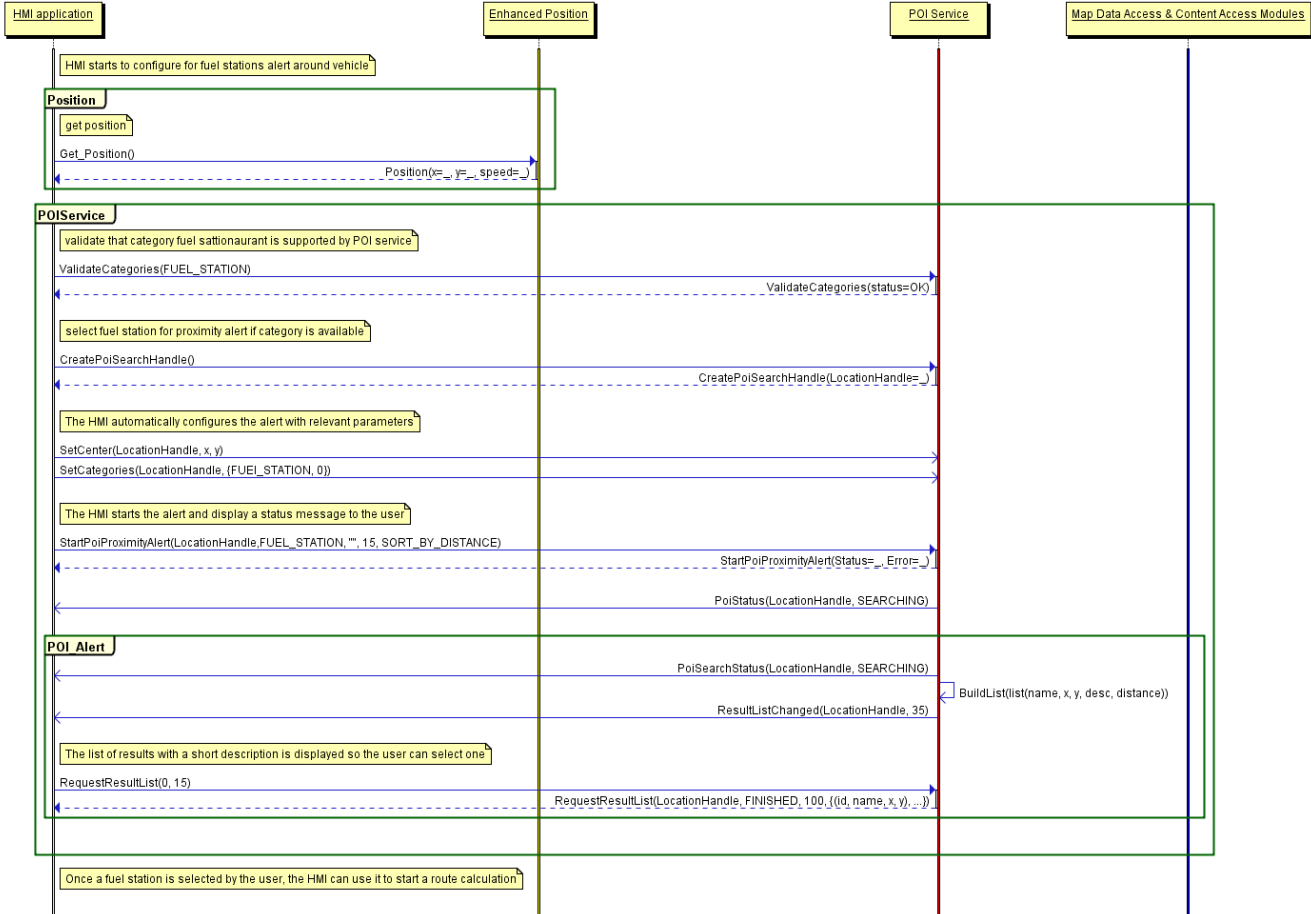

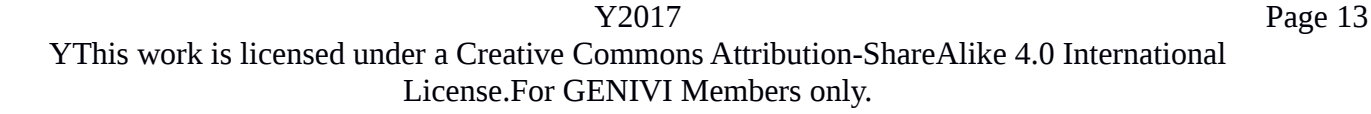

### <span id="page-13-1"></span>**4.2.2 POI Content Access** 1

2

#### <span id="page-13-0"></span>The user wants to get a list of car parks with free places around the current **position sorted by price**  $34.2.2.1$ 4

### **ÅPreconditions**

A plug-in was already installed in the POI Service component to access an identified online service that provides car park information (price 7 and places left) from the name and coordinates of a car park. 8

#### 10Description

11The HMI retrieves the vehicle position from the **enhanced position** API.

12The HMI retrieves the list of car parks with free places sorted by price around the position from the **search POI** API.

13The POIService component get the list of car parks around the current position from the local database using map data access API.

14For each car park name and location found, the POI Service uses POI content access API to get free places available and the park price 15from the plug-in (described below).

16The POIService component stores the result (all POI found with dynamic content) into the persistent storage to manage the 'connection-17 down' error. This content is deleted when it gets too old.

18The POIService component updates each car park attribute with available places and sorts the list by price.

#### 20Error Management

21If the local database access is down, the component returns an error.

22If the network connection to the online provider is down, the content access module tries to retrieve latest content from its persistent storage 23(if any). If this content is too old (depends on CAM policy), it returns an error.

24

### **Sequence diagram** 25

## GENIVI Document CS00066, 25-Jan-2017 POIService, Version 2.0.0

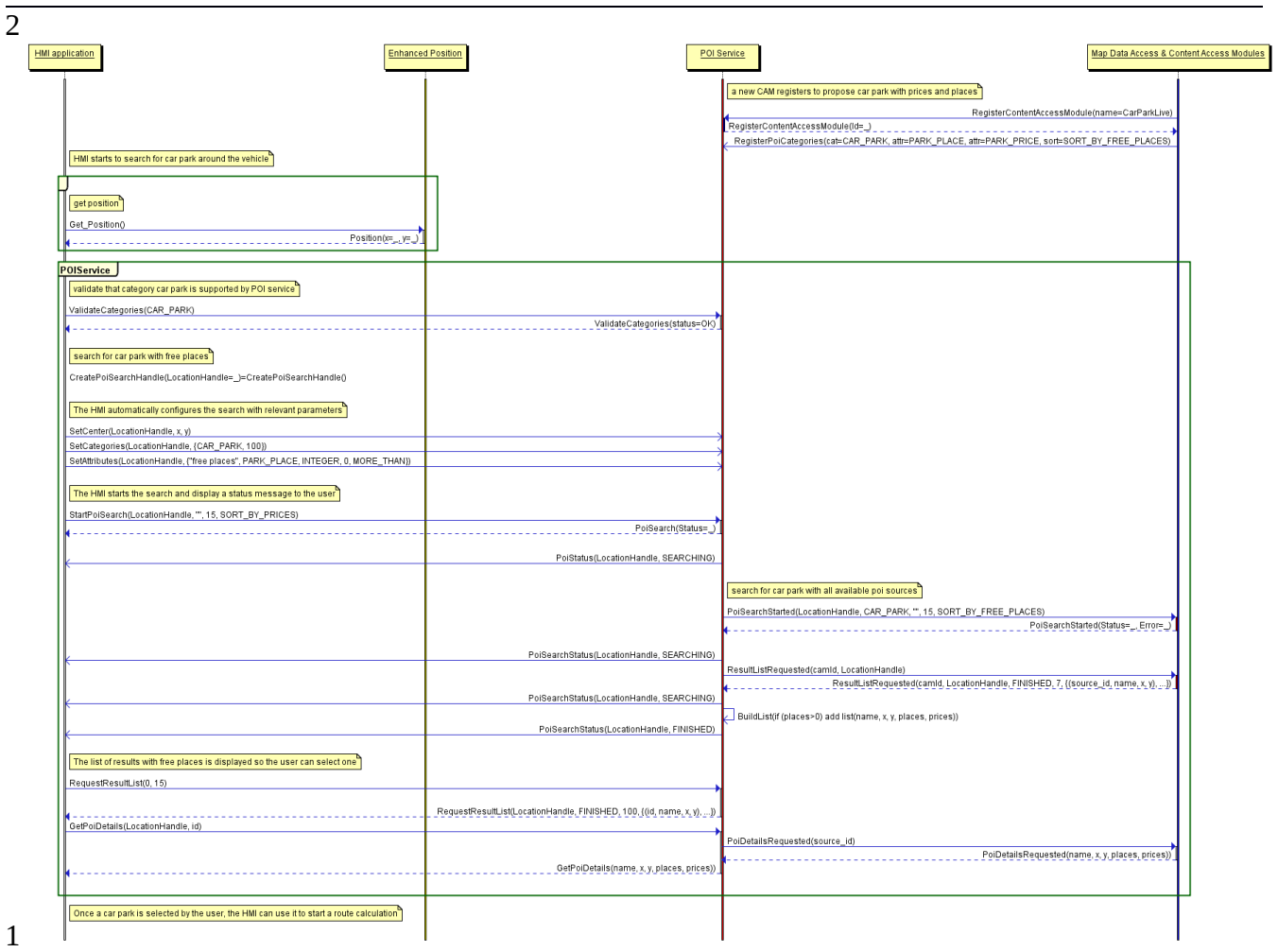

### 5

#### <span id="page-15-0"></span>4.2.2.2 **The user wants to display on the map the location of all his/her Facebook friends around the vehicle position (the profile picture is used to mark a friend's position)**  $1<sub>4222</sub>$ 2 3

 $\overline{\mathcal{A}}$ 

### **Preconditions** 5

A plug-in was already installed in the POI Service component to access Facebook services and extract the profile picture and the current ad-6 7dress from a list of friends.

8This plug-in also registered a new POI category called Facebook friends and sub-category of predefined User contact.

9The MapViewer API provides a way to create a custom location on the map with coordinates, name and icons.

#### 1<sup>*t*Description</sup>

12The HMI retrieves the vehicle position from the **enhanced position** API.

13The HMI retrieves the list of Facebook friends from the search POI API around the vehicle position.

14POI Service components gets the list of Facebook friends (with photo, name and coordinates) around the current position from the Facebook 15plug-in POI content access API.

16The POI Service component stores the result into the persistent storage to manage the 'connection-down' error.

17This content is deleted when it gets too old.

18For each friend, the POI Service uses MapViewer API to update the map with icons.

19

### **Error Management** 20

21If the network connection to the online provider is down, the content access module tries to retrieve latest content from its persistent storage  $22$ (if any). If this content is too old  $(1$  hour), it returns an error.

### 1

### 5

#### <span id="page-16-0"></span>*4.2.2.3* **The user wants to navigate to his/her doctor (the one listed in his/her phone contact book) if the office is open**  $14.2.2.3$ 2

### **Preconditions** 3 4

5A plug-in was already installed in the POI Service component to access a doctor's web site. The plug-in extracts the opening times and the 6doctor´s office address.

A plug-in was already installed in the POI Service component to access the user´s smartphone. The plug-in extracts a contact list from a 7 8group of names (friend, family, doctor, ...).

9This plug-in created a new POI category called My Phone Groups with sub-categories like friend or doctor.

#### 1<sup>*t*Description</sup>

12The HMI retrieves the doctor's office coordinates and opening times from the user's phone POI group doctor with the search POI API. 13The POIService component gets the doctor's office opening time and coordinates from the smartphone contacts plug-in using the POI con-14tent access API.

15The HMI validates that the opening times match current time and start a route calculation.

16The POIService component gets the doctor's office coordinates from previously stored data.

17The POIService uses NavigationCore API to start a route calculation from vehicle position to doctor's office.

#### 19Error Management

20If the network connection to the online provider is down, the content access module returns an error.

#### <span id="page-17-0"></span>4.2.2.4 **The user wants to watch a movie. The user requests a list of movies projected in nearby cinemas with description, cinema name and price, all sorted by start time**  $14224$ 2 3

### **Preconditions** 4

5A plug-in was already installed in the POI Service component to access an identified online service that provides cinema information (list of 6movies, opening times, prices and movies information like review and trailer link) from the name and coordinates of a cinema.

#### **8Description**

The HMI retrieves the vehicle position from the **enhanced position** API. 9

10The HMI retrieves the list of cinema with movies that starts in less than 1 hour around the current position from the search POI API. The list 11is sorted by start time.

12The POIService component gets the list of cinemas around the current position from the local database using the map data access API. 13For each cinema name and location found, the POI Service uses POI content access API to get list of movies available with start time, 14 movie information and price from the plug-in (described below).

15The HMI display the list of movies sorted by start time (the sooner the first) with a quick description, a review, the price and the cinema 16name.

17The rear seat HMI downloads a video from movie trailer link and displays it.

18Depending upon the selected film, the POIServicecomponent gets the cinema coordinates from previously stored data.

19The POIService uses NavigationCore API to start a route calculation from vehicle position to the cinema.

#### 2<sup>?</sup>Error Management

22If the local database access is down, the component returns an error

23If the network connection to the online provider is down, the content access module tries to retrieve latest content from its persistent storage 24(if any). If this content is too old (20 minutes), it returns an error.

 $\overline{25}$ 

#### <span id="page-18-0"></span>The user creates a proximity alert along its route to receive a sound in case **of dangerous area**  $14225$  $\mathcal{D}$

### **Preconditions** 3

A plug-in was already installed in the POI Service component to access an identified online service that provides dangerous area content 4 5(road conditions, weather, traffic jam, men at work) around a location.

The dangerous area is a category that is supported by the local database. 6

7

### **Description** 8

9The HMI configures a new POI proximity alert for dangerous events in front of the vehicle.

10The HMI retrieves the vehicle position and speed from the **enhanced position** API.

11The POI component defines the search radius in front of vehicle position depending on the category and the vehicle speed.

12The POIService component gets the list of dangerous areas around the current position from the local database using the **map data access** 13API.

14The POIService component gets the list of dangerous events around the position from content access module according to its defined radius 15and criteria.

16The POIService component updates local events with dynamic contents if necessary.

17A new list of POI is sent to the HMI with all the events (from local and from CAM) that match the alert configuration.

18The HMI plays a sound when a new (non-empty) list of POI is received.

### <sup>19</sup><br>20**Error Management**

21If the local database access is down, the component returns an error.

22If the network connection to the online provider is down, the content access module tries to retrieve latest content from its persistent storage 23(if any). If this content is too old (more than 2 minutes), it returns an error.

#### 25**Sequence diagram**

## GENIVI Document CS00066, 25-Jan-2017 POIService, Version 2.0.0

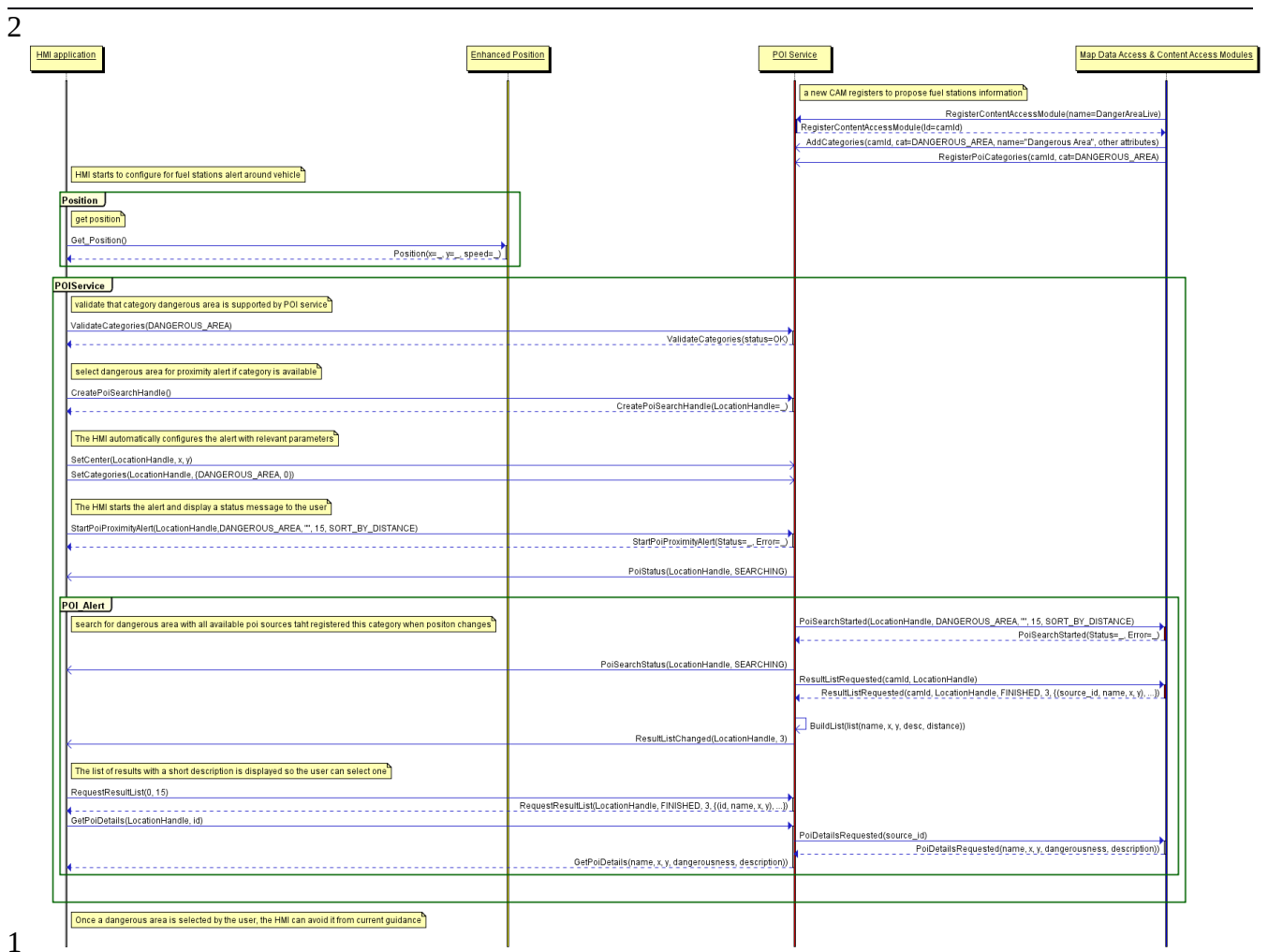

### <span id="page-20-0"></span>*4.3 Interfaces* 1

2The following pages describe the interfaces of the POIService API.

Y2017 YThis work is licensed under a Creative Commons Attribution-ShareAlike 4.0 International License.For GENIVI Members only.